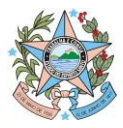

Nota Técnica nº 002/2024 – SUBEO/SEP (1º Versão) Vitória, 02 de maio de 2024.

# **Assunto: Instrução para abertura de processos originários de Emendas Parlamentares enviados à SEP - 2024**

A presente Nota Técnica foi desenvolvida pela Assessoria da Subsecretaria de Orçamento (SUBEO) com o objetivo de orientar os Órgãos e Entidades do Governo Estadual na abertura de processos de solicitações de alterações orçamentárias originários de Emendas Parlamentares.

#### **Sumário**

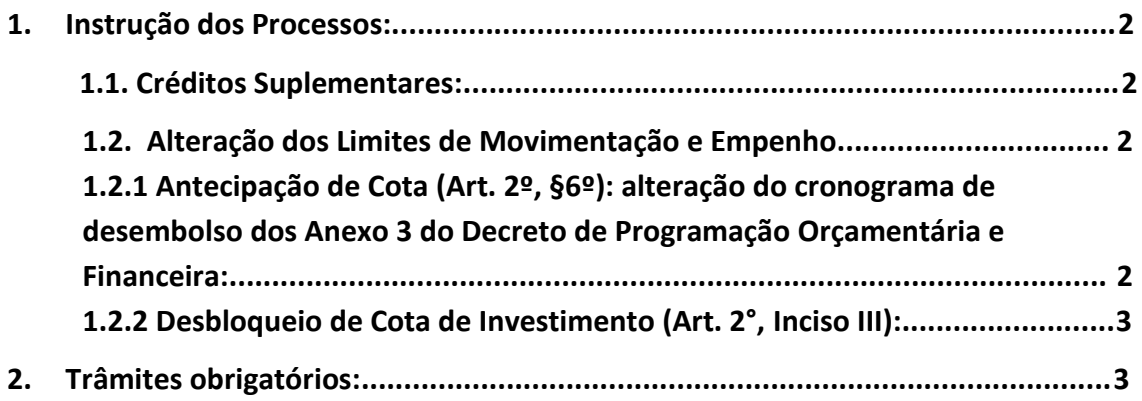

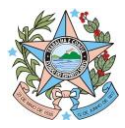

#### <span id="page-1-1"></span><span id="page-1-0"></span>**1. Instrução dos Processos**

#### **1.1 . Créditos Suplementares**

- Autorização da Casa Civil requerendo a alteração;
- Anexos de anulação e suplementação devidamente preenchidos, com a classificação da despesa até o nível de elemento;
- Preenchimento do Formulário de Solicitação de Alteração Orçamentária – específico para Emendas (disponibilizado no site da SEP) seguindo as orientações dadas no Guia para Preenchimento do Formulário de Solicitação de Alteração Orçamentária - específico para Emendas (2024) (ambos disponibilizados no site da SEP);
- Cópia da emenda conforme aprovação na LOA;
- Solicitação de Alteração Orçamentária (SC) contabilizada emitida pelo SIGEFES. Caso não seja a UG emitente, contabilizar a SC escolhendo como origem de recursos a opção: "Não Definida";
- Anexar a cópia do Plano de Trabalho/Parecer Técnico (quando for Emendas para atender a Entidades/Municípios);

# **1.2 Alteração dos Limites de Movimentação e Empenho**

- **1.2.1 Antecipação de Cota (Art. 2º, §6º): alteração do cronograma de desembolso do Anexo 3 do Decreto de Programação Orçamentária e Financeira:**
- Preenchimento do *Formulário de Solicitação de Alteração Orçamentária*, seguindo as orientações dadas no Guia para Preenchimento do

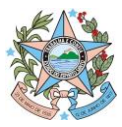

Formulário de Solicitação de Alteração Orçamentária (2024) – GPO – Antecipação de Cota (ambos disponibilizados no site da SEP);

- Justificativa minuciosa da real necessidade antecipação de cota contendo também a informação de que o valor antecipado não comprometerá o andamento das atividades do órgão nos meses de origem do saldo antecipado;
- Informação dos meses de origem e de destino da cota com os respectivos valores;

## **1.2.2. Desbloqueio de Cota de Orçamentária (Art. 2°, Inciso III)**

- <span id="page-2-0"></span>• Preenchimento do Formulário de Solicitação de Alteração Orçamentária (disponibilizado no site da SEP);
- Preenchimento do Quadro de Solicitação de Descontingenciamento (disponibilizado no site da SEP).

#### <span id="page-2-1"></span>**2. Trâmites obrigatórios:**

- **1.** Os processos devem tramitar **pelo Grupo de Planejamento e Orçamento (GPO) ou setor equivalente, em seguida devem ser encaminhados à SCV para autorização, sendo posteriormente enviados à SEP.**
- **2.** É imprescindível a **autorização do titular da pasta ou a quem foi delegada competência** (com inclusão do documento comprobatório na instrução do processo)**;**

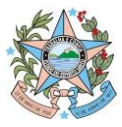

## **OBS.:**

O preenchimento do Formulário de Solicitação de Alteração Orçamentária – específico para Emendas Parlamentares **deverá ser realizado de acordo com o Guia** que será enviado via comunica e e-mail aos GPO 's e/ou setores equivalentes e disponibilizado no site da SEP.

#### **REVISÃO:**

Assessoria SUBEO

#### **À consideração superior.**

**Jéssica de Paula Rodrigues** (Assessoria Especial - SUBEO)

#### **De acordo.**

Disponibilizar este Manual no "site" da Secretaria de Estado de Economia e Planejamento e dar ciência, por Comunica, aos órgãos e entidades do Estado.

**Juliani Nunes Campos Johanson** 

Consultora do Tesouro Estadual Subsecretária de Estado